# 黑龙江天伦置业股份有限公司

# 关于召开2012年第三次临时股东大会通知

本公司及董事会全体成员保证公告内容的真实、准确和完整,对公告的虚假 记载、误导性陈述或者重大遗漏负连带责任。

#### 一、召开会议基本情况

- 1.召开时间:2012 年 11 月 30 日 14 时 30 分 会期半天
- 2.召开地点:公司会议室
- 3.召集人:公司董事会
- 4.召开方式:现场投票方式和网络投票方式。公司通过深圳证券交易所交易系统和互 联网投票系统(http://wltp.cninfo.com.cn)向全体股东提供网络形式的投票平

台,公司股东可以在网络投票时间内通过上述系统行使表决权。

5.股权登记日:2012 年 11 月 22 日

6.出席对象:

- (1) 截至 2012 年 11 月 22 日下午交易结束后,在中国证券登记结算公司深圳分公司 登记在册的公司股东或股东代理人;
- (2) 公司董事、监事和高级管理人员;
- (3) 公司聘请的律师。
- 7.投票方式的选择:公司股东投票表决时,同一股份只能选择现场投票、深交所交易 系统投票、深交所互联网系统投票中的一种,不能重复投票。如果同一股份通过现 场、交易系统和互联网重复投票,以第一次投票为准。

8.网络投票时间:2012年11月29日—2012年11月30日

通过深圳证券交易所交易系统进行网络投票的具体时间为2012年11月30日上午 9:30至11:30,下午13:00至15:00;

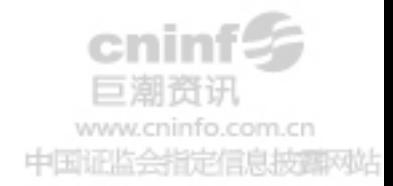

通过深圳证券交易所互联网投票的具体时间为 2012 年 11 月 29 日 15:00 至 2012 年 11 月 30 日 15:00 期间的任意时间。

## 二、会议审议事项

1.收购资产议案

收购资产议案详细内容请见同期公告之《黑龙江天伦置业股份有限公司收购资产 公告》。

# 三、现场股东大会会议登记方法

1.登记方式:现场登记通过信函或传真方式登记。

- (1) 自然人股东持本人身份证、股东账户卡、持股凭证等办理登记手续;
- (2) 法人股东凭营业执照复印件(加盖公章)、单位持股凭证、法人授权委托书和出 席人身份证原件办理登记手续;
- (3) 异地股东可凭以上有关证件采取信函或传真方式登记(须在 2012 年 11 月 27 日下 午 5 点 30 分前送达或传真至公司)。
- 2.登记时间:2012年 11月27日 上午9:00—11:30,下午2:00—5:30
- 3.登记地点:公司董秘处
- 4.受托行使表决权人需登记和表决时提交文件的要求:

受托行使表决权人身份证原件、授权委托书、委托人证券账户卡及持股凭证等办 理登记手续。

## 四、采用交易系统的投票程序

- 1.投票的起止时间:2012年11月30日上午9:30--11:30,下午13:00--15:00;
- 2.投票代码与投票简称:360711 天伦投票
- 3.股东大会提案的投票方法:
- (1) 投票期间,交易系统将挂牌一只投票证券,股东以申报买入委托的方式对表决事 项进行投票:

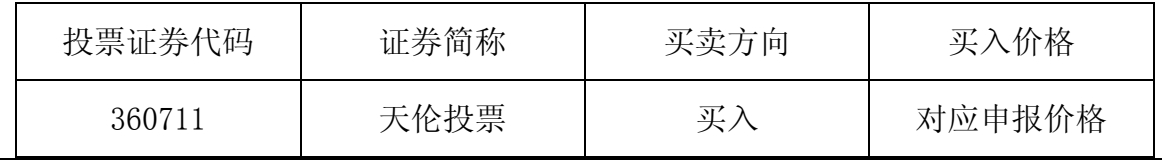

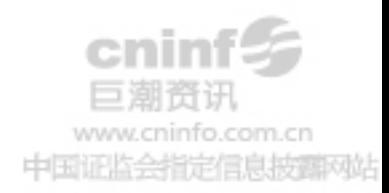

(2)股东投票的具体程序为:

① 输入买入指令;

② 输入证券代码360711

③ 在"委托价格"项下输入本次股东大会的议案序号,1.00元代表议案1, 具体如 下表:

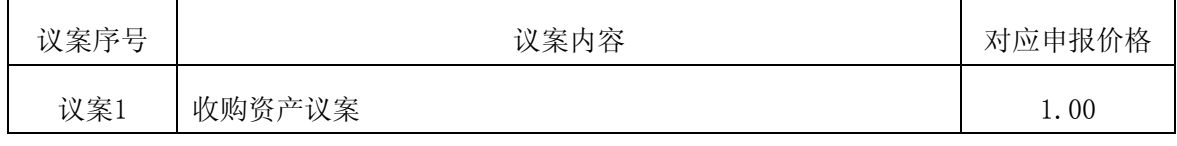

④ 在"委托股数"项下填报表决意见,本次表决项均为非累积投票制议案,在"委 托数量"项下填报表决意见,1股代表同意,2股代表反对,3股代表弃权。

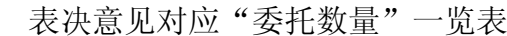

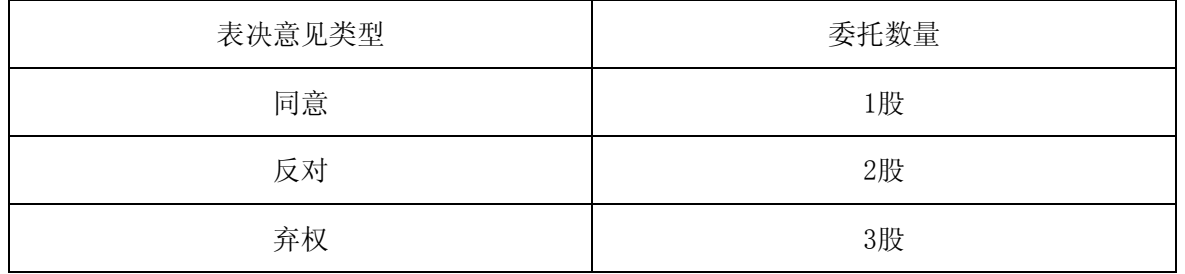

上市公司股东应当以其所拥有的选举票数为限进行投票,如股东所投选举票数超 过其拥有选举票数的,其对该项议案所投的选举票视为弃权。

⑤ 确认投票委托完成

(3) 计票规则:在计票时,同一表决只能选择现场和网络投票中的任意一种表决方

式,如果重复投票,以第一次投票为准。

(4) 注意事项:

① 网络投票不能撤单;

② 对同一表决事项只能申报一次,多次申报的以第一次申报为准;

③ 同一表决权既通过交易系统又通过网络投票,以第一次为准。

④ 如需查询投票结果,请于投票当日下午18:00 以后登录深圳证券交易所互联网 投票系统(http://wltp.cninfo.com.cn),点击"投票查询"功能,可以查看个人网 络投票结果,或通过投票委托的证券公司营业部查询。

### 五、采用互联网投票系统的投票程序

1.投票起止时间:2012年11月29日15:00至2012年11月30日15:00期间的任意时间。

2.投票方法:

(1) 股东获得身份认证的具体流程: 按照《深圳证券交易所投资者网络服务身份认 证业务实施细则》的规定,股东可以采用服务密码或数字证书的方式进行身份认证。 ① 申请服务密码的流程

登录网址http://wltp.cninfo.com.cn的"密码服务专区";填写"姓名"、"证 券帐户号"、"身份证号"等资料,设置6-8位的服务密码,如申请成功系统会返回 一个4位数字的激活校验码。

② 激活服务密码:股东通过深交所交易激活系统比照买入股票的方式,凭借"激活校 验码"激活服务密码。

该服务密码需要通过交易系统激活后使用,如服务密码激活指令上午11:30前发 出的,当日下午13:00即可使用;如服务密码激活指令上午11:30后发出的,次日方可 使用。服务密码激活后长期有效,在参加其他网络投票时不必重新激活。密码激活后 如遗失可通过交易系统挂失,挂失后可重新申请,挂失方法与激活方法类似。申请数 字证书时,可向深圳证券信息公司或其委托的代理发证机构申请。

(2) 股东根据获取的服务密码或数字证书登录网址:http://wltp.cninfo.com.cn进 行互联网投票系统投票。

① 登录http://wltp.cninfo.com.cn,在"上市公司股东大会列表"选择"黑龙江天 伦置业股份有限公司2012年第三次临时股东大会投票";

② 进入后点击"投票登录",选择"用户名密码登录",输入您的"证券帐号"和 "服务密码";已申领数字证书的投资者可选择CA证书登录;

③ 进入后点击"投票表决",根据网页提示进行相应操作;

④ 确认并发送投票结果。

### 六、其它事项

1.会议联系方式:

地址:广州市天河路 45 号天伦大厦 25 楼

邮编: 510060

电话:020-38303066

传真:020-38303000

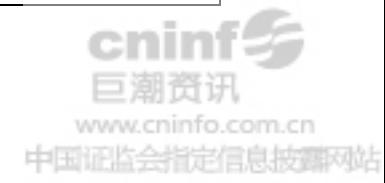

联系人:潘褚璇

2.会议费用:参会人员的食宿及交通费用自理。

3.网络投票系统异常情况的处理方式:网络投票期间,如遇网络投票系统突发重大事 件的影响,则本次股东大会的进程按当日通知进行。

# 七、授权委托书 授权委托书 兹全权委托 先生/女士代表单位/个人出席黑龙江天伦置业股份有限公 司 2012 年第三次临时股东大会,并代为行使表决权。 委托人姓名: 李家 医子宫神经节 医心脏号码: 委托人持有股数: 李托人股东帐号: 代理人姓名: 有效 医子宫的 医分泌导码: 委托权限: 委托日期: 年 月 日

黑龙江天伦置业股份有限公司董事会

2012 年 11 月 15 日

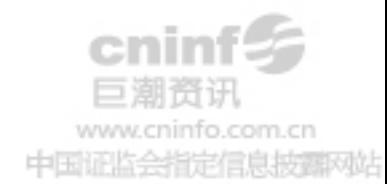